# **CENTRAL DO CLIENTE**

O aplicativo "Central do Cliente" é uma interface que possibilita os consumidores da ELFSM solicitarem/acompanharem serviços via web.

#### • **COMPATIBILIDADE**

Segue a lista de compatibilidades da "Central do Cliente":

- Compatível com qualquer versão do Linux desde que esteja instalada a versão 1.7.0 release 25 ou até versão 1.7.0 release 60;
- Compatível com Windows XP, Windows 7/8/8.1/ 10 utilizando os navegadores Internet Explorer versão 8 (32 e 64 bits) ou superior e o navegador Mozilla Firefox versão 20 ou superior;
- É necessário o Java versão 1.7.0 release 25 ou até versão 1.7.0 release 60;
- Não é compatível com o Google Chrome;

Seguem o download das versões compatíveis:

• Java versão 1.7.0 release 60 – [http://www.elfsm.com.br/integracao/jre-7u60-windows](http://www.elfsm.com.br/integracao/jre-7u60-windows-i586.exe)[i586.exe](http://www.elfsm.com.br/integracao/jre-7u60-windows-i586.exe)

O Java versão superior a 1.7.0 release 60 **não é compatível** com o plugin utilizado pela ELFSM.

Não pode haver duas versões de java instaladas, pois o sistema operacional utilizará como padrão a mais recente. Neste caso, remova quaisquer versões diferentes da indicada.

# • **INSTALANDO NO INTERNET EXPLORER 8, 9 e 10**

Para a instalação dos plug-ins necessários nos navegadores Internet Explorer, siga os passos abaixo:

• Caso já exista o Java instalado a partir da versão 1.7, serão apresentadas as mensagens a seguir:

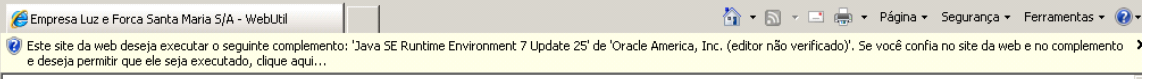

• Clique em "Executar Complemento em Todos os Sites", conforme a imagem a seguir:

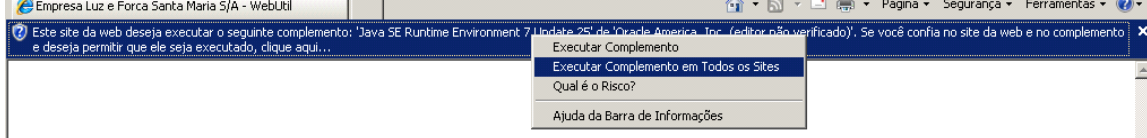

• Será exibida uma mensagem de segurança, clique em "Executar":

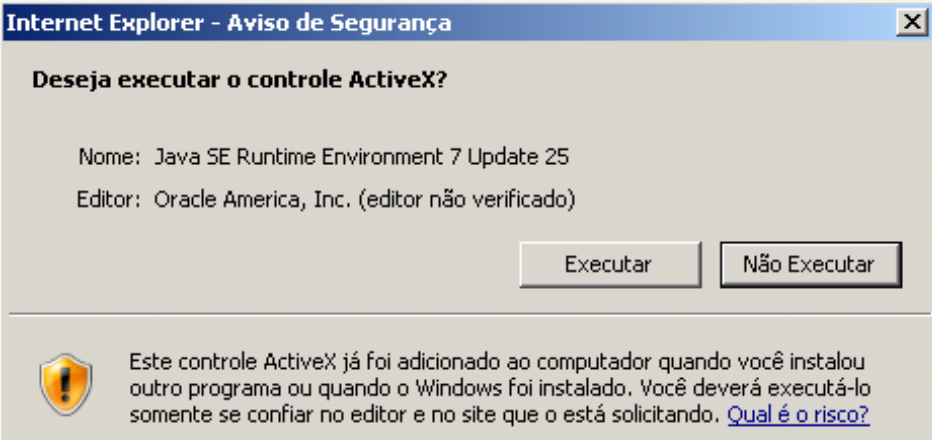

• Note que o Java será executado e a aplicação será carregada:

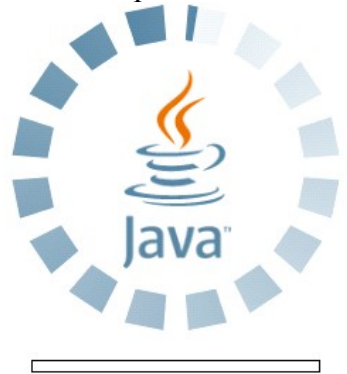

• Em alguns casos a mensagem de "Advertência de Segurança" é apresentada, para prosseguir marque a caixa "Eu aceito o risco e desejo executar esta aplicação." e clique em Executar, conforme imagem a seguir:

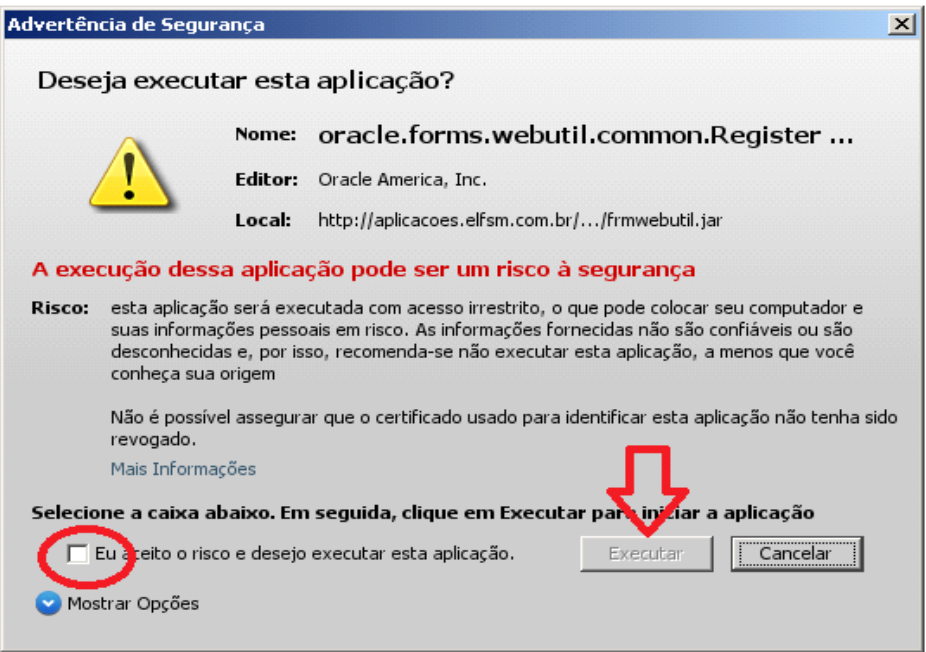

• Caso a versão instalada no computador seja superior à versão 1.7.0 (a versão recomendada é 1.6.0 release 29) será apresentada a mensagem, clique em "Executar com a versão mais recente":

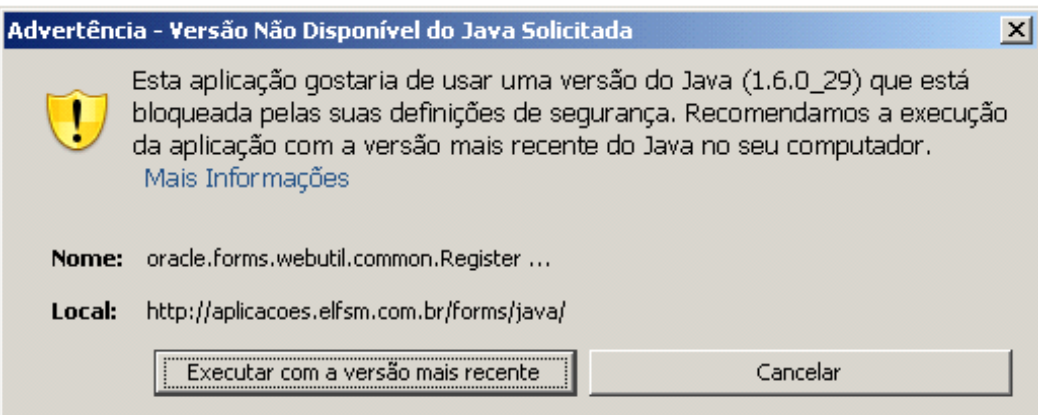

• Note que a tela a seguir será apresentada:

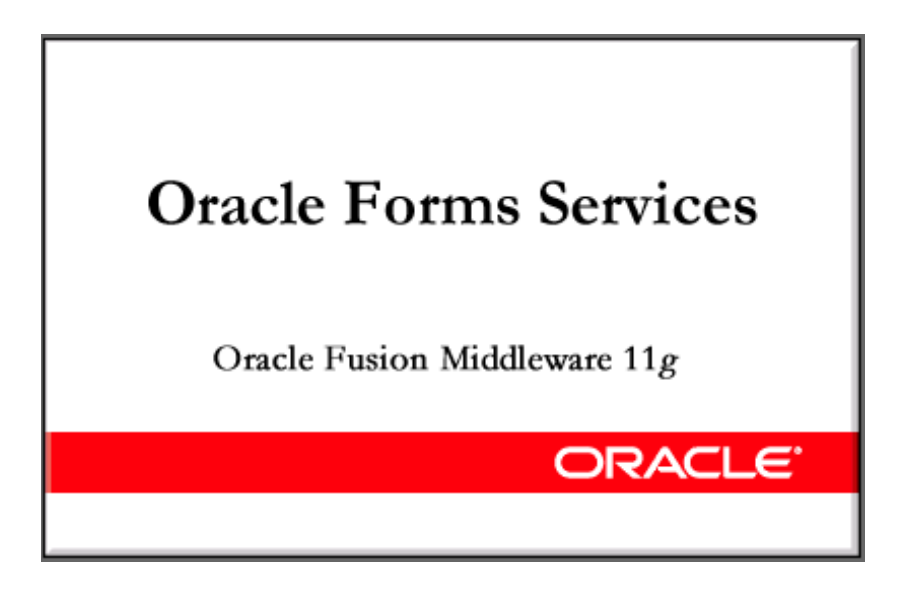

## • **BLOQUEADOR DE POPUP NO INTERNET EXPLORER**

Para qualquer impressão, é necessário desbloquear o endereço da ELFSM em seu bloqueados de popup. Para o Internet Explorer, siga os passos abaixo para efetuar tal liberação.<br>Opções da Internet

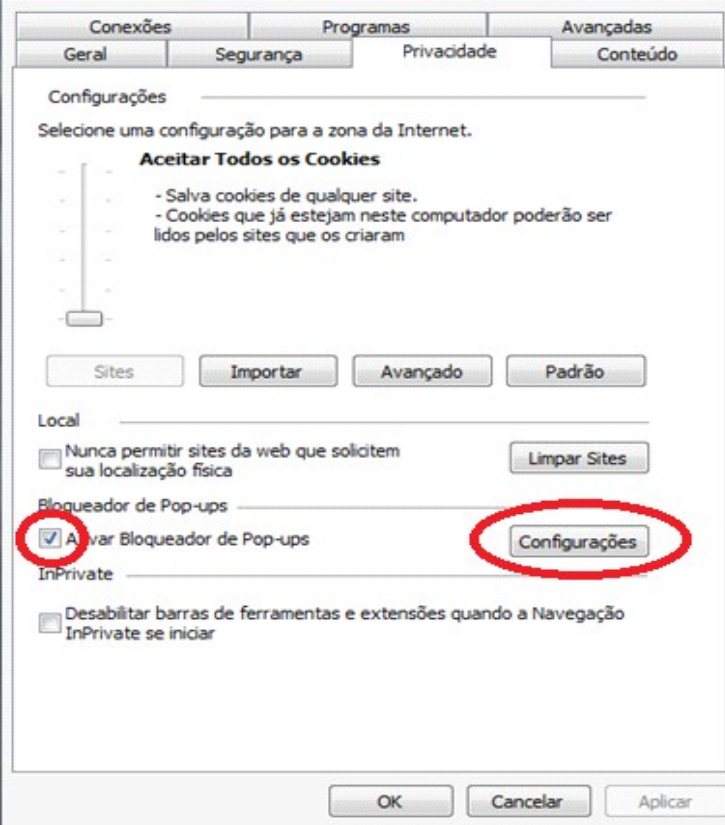

Depois de clicar em "Configurações", adicione o site **aplicações.elfsm.com.br.**

**Colatina-ES – (Revisado em 21/07/2017)**

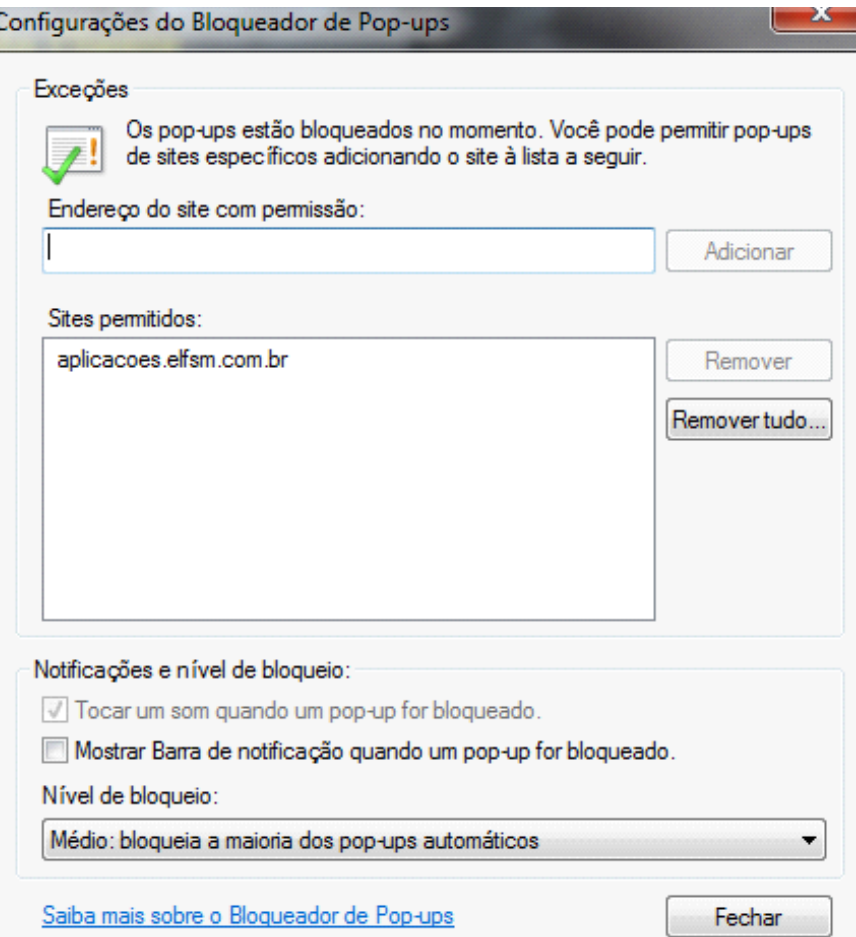

# • **SISM – CENTRAL DO CLIENTE**

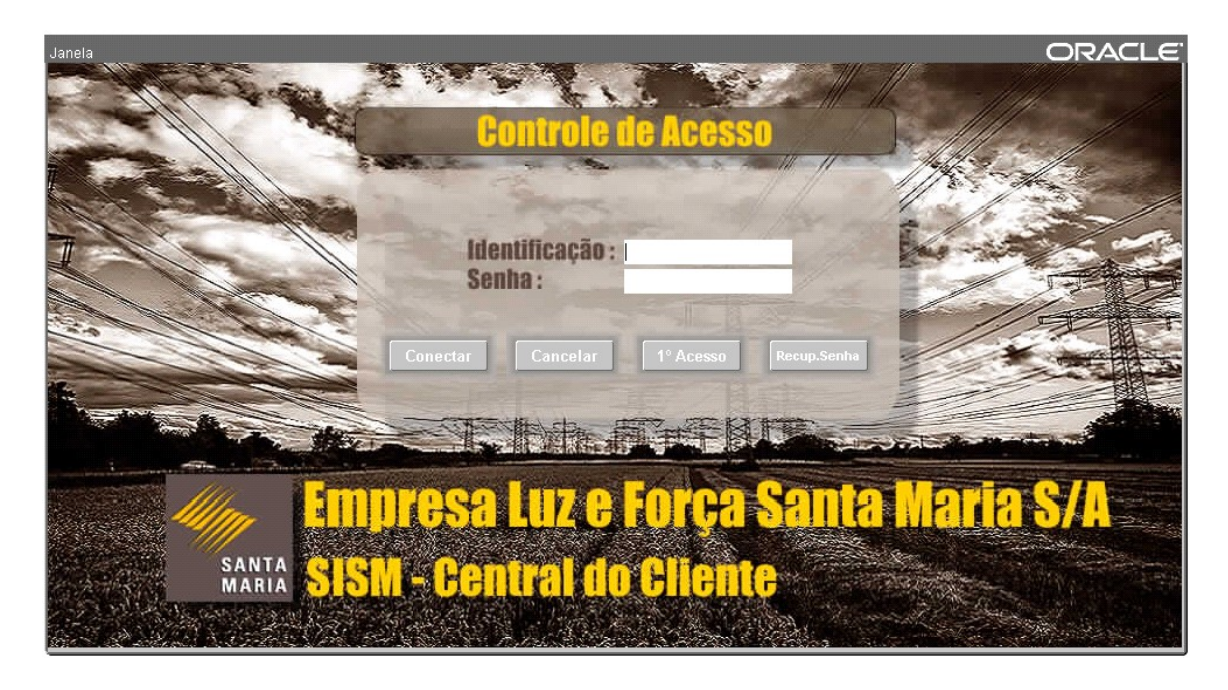

#### **Colatina-ES – (Revisado em 21/07/2017)**

• Cadastro de senha para o 1º acesso, para cada Unidade Consumidora deve ser cadastrada uma senha:

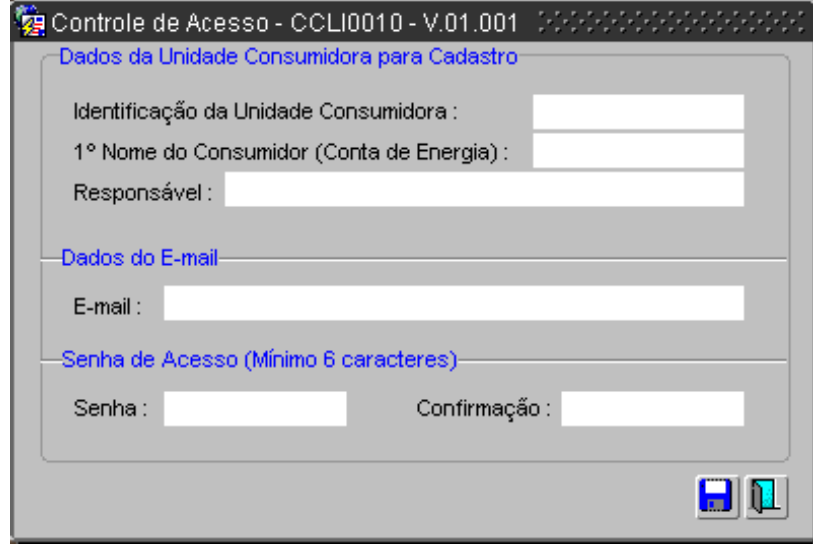

• Após a validação dos dados, será apresentada a mensagem de confirmação dos dados gravados:

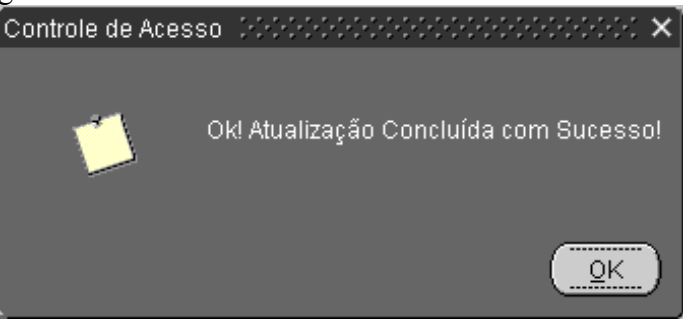

# • **TELA PRINCIPAL DO "SISM – CENTRAL DO CLIENTE"**

Após "Conectar", será iniciado o aplicativo com várias opções, dentre elas Pedidos de Serviços e Consultas:

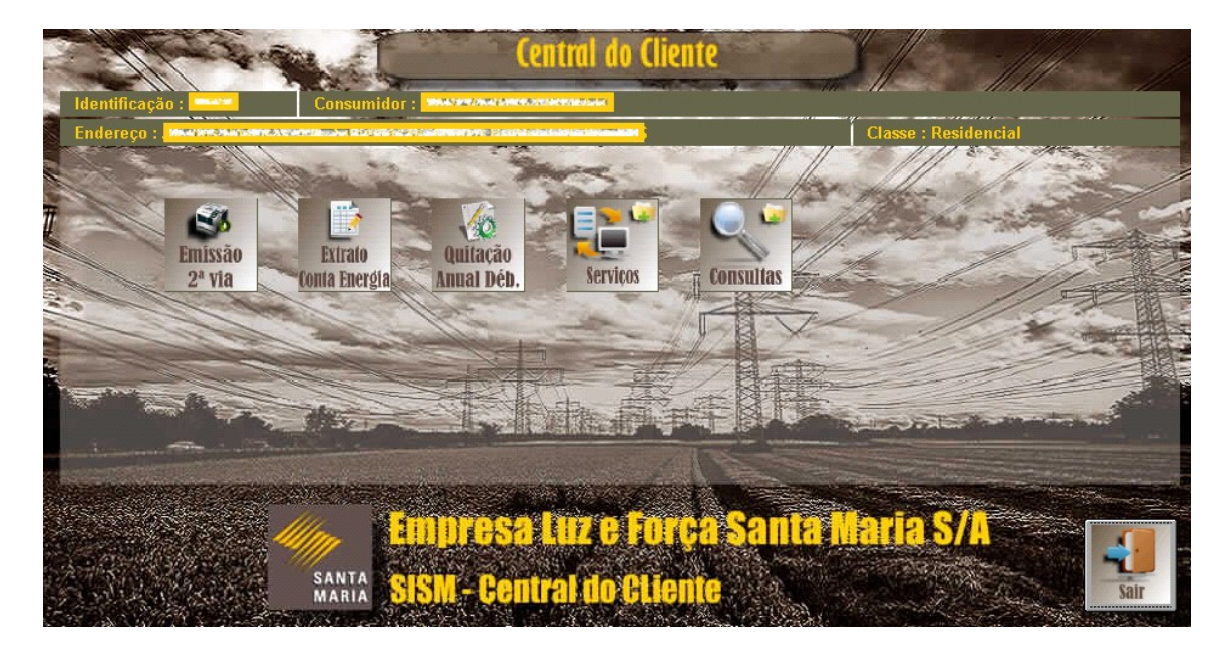